DEUTSCH (DE)

EKG-App

Bedienungsanleitung

# **GEBRAUCHSINFORMATIONEN**

Die EKG-App ist eine softwaregestützte mobile Medizin-App für die Apple Watch, mit der ein einkanaliges Elektrokardiogramm (EKG) erstellt, aufgezeichnet, gespeichert, übertragen und angezeigt werden kann (ähnlich wie bei einem EKG mit einer Einthoven I-Ableitung). Die EKG-App kann feststellen, ob Vorhofflimmern (AFib, atriale Fibrillationen) oder ein Sinusrhythmus mit einer regelmäßigen Herzfrequenz von 100 bis 150 BMP vorliegt. Die EKG-App ist für Benutzer:innen mit anderen bekannten Herzrhythmusstörungen nicht geeignet.

Die EKG-App ist nicht verschreibungspflichtig. Die von der EKG-App angezeigten EKG-Daten dienen ausschließlich zu Informationszwecken. Ohne Rücksprache mit qualifizierten Fachärzt:innen dürfen basierend auf den Ergebnissen des Geräts keine klinischen Diagnosen gestellt oder eigene Therapien eingeleitet werden. Die EKG-Wellenform soll die Klassifizierung des Herzrhythmus ergänzen, um Vorhofflimmern vom Sinusrhythmus zu unterscheiden. Sie ist nicht dafür vorgesehen, traditionelle Diagnose- oder Behandlungsmethoden zu ersetzen.

Die EKG-App ist nicht zur Verwendung durch Personen unter 22 Jahren bestimmt.

# **BESTIMMUNGSZWECK (EU-REGION)**

Die EKG-App ist eine softwaregestützte mobile Medizin-App für die Apple Watch, mit der ein einkanaliges Elektrokardiogramm (EKG) erstellt, aufgezeichnet, gespeichert, übertragen und angezeigt werden kann (ähnlich wie bei einem EKG mit einer Einthoven I-Ableitung). Die EKG-App kann feststellen, ob Vorhofflimmern (AFib, atriale Fibrillationen) oder ein Sinusrhythmus mit einer regelmäßigen Herzfrequenz von 100 bis 150 BMP vorliegt Die EKG-App ist für Benutzer:innen mit anderen bekannten Herzrhythmusstörungen nicht geeignet.

Die EKG-App ist nicht verschreibungspflichtig. Die von der EKG-App angezeigten EKG-Daten dienen ausschließlich zu Informationszwecken. Ohne Rücksprache mit qualifizierten Fachärzt:innen dürfen basierend auf den Ergebnissen des Geräts keine klinischen Diagnosen gestellt oder eigene Therapien eingeleitet werden. Die EKG-Wellenform soll die Klassifizierung des Herzrhythmus ergänzen, um Vorhofflimmern vom Sinusrhythmus zu unterscheiden. Sie ist nicht dafür vorgesehen, traditionelle Diagnose- oder Behandlungsmethoden zu ersetzen.

Die EKG-App ist nicht zur Verwendung durch Personen unter 22 Jahren bestimmt.

# Zielpopulation und Benutzergruppe

Die EKG-App ist für Personen bestimmt, die mindestens 22 Jahre sind. Für die Nutzung der App wird kein spezifischer klinischer Zustand vorausgesetzt. Benutzer:innen, die mehr über die Gesundheit ihres Herz-Kreislauf-Systems erfahren möchten, können die entsprechende Funktion aktivieren, nachdem sie die Konfiguration erfolgreich abgeschlossen haben.

# **BESTIMMUNGSZWECK (REGIONEN AUSSERHALB DER EU & REPUBLIK KOREA)**

Der Bestimmungszweck der EKG-App besteht darin, Benutzer:innen zu erlauben, ein einkanaliges EKG aufzuzeichnen, das als Sinusrhythmus mit regelmäßiger Frequenz oder als AFib (atriale Fibrillation) eingestuft und in einer klassifizierbaren Wellenform dargestellt wird. Die EKG- und Herzrhythmusklassifizierung kann qualifizierten Fachärzt:innen von Benutzer:innen mit oder ohne bekanntes Vorhofflimmern zur Verfügung gestellt werden. Die EKG-App ist für die Verwendung durch Personen ohne medizinische Fachkenntnisse bestimmt, die mindestens 22 Jahre sind.

# **LANDESSPEZIFISCHE INFORMATIONEN FÜR RUSSLAND**

Die EKG-App wird nicht als medizinisches Gerät gemäß ROSZDRAVNADZOR (Gesundheitsbehörde Russlands) angesehen.

Die EKG-App ist eine softwaregestützte mobile App für die Apple Watch, mit der ein einkanaliges Elektrokardiogramm (EKG) erstellt, aufgezeichnet, gespeichert, übertragen und angezeigt werden kann (ähnlich wie bei einem EKG mit einer Einthoven I-Ableitung). Die EKG-App kann feststellen, ob Vorhofflimmern (AFib, atriale Fibrillationen) oder ein Sinusrhythmus mit einer regelmäßigen Herzfrequenz von 100 bis 150 BMP vorliegt Die EKG-App ist für Benutzer:innen mit anderen bekannten Herzrhythmusstörungen nicht geeignet.

Die EKG-App ist nicht verschreibungspflichtig. Die von der EKG-App angezeigten EKG-Daten dienen ausschließlich zu Informationszwecken. Ohne Rücksprache mit qualifizierten Fachärzt:innen dürfen basierend auf den Ergebnissen des Geräts keine klinischen Diagnosen gestellt oder eigene Therapien eingeleitet werden. Fachgerechte medizinische Beratung erhältst du bei qualifizierten Fachärzt:innen. Die EKG-Wellenform soll die Klassifizierung des Herzrhythmus ergänzen, um Vorhofflimmern vom Sinusrhythmus zu unterscheiden. Sie ist nicht dafür vorgesehen, traditionelle Diagnose- oder Behandlungsmethoden zu ersetzen.

Die EKG-App ist nicht zur Verwendung durch Personen unter 22 Jahren bestimmt.

## **VERWENDEN DER EKG-APP Konfiguration der App/Einführung**

- Die EKG-App ist mit der Apple Watch Series 4 oder neuer kompatibel (mit Ausnahme der Apple Watch SE) Die Regionsverfügbarkeit und Informationen zur Gerätekompatibilität findest du unter <https://support.apple.com/HT208955>
- Aktualisiere die Apple Watch und das iPhone auf die neueste OS-Version.
- Öffne die App "Health" auf deinem iPhone und wähle "Entdecken".
- Navigiere zu "Herz" und wähle "Elektrokardiogramme (EKG)".
- Folge der angezeigten Anleitung.
- Du kannst die Konfiguration jederzeit beenden, indem du auf "Abbrechen" tippst.

### **EKG aufzeichnen**

- Stelle sicher, dass deine Apple Watch eng an dem Handgelenk anliegt, das du unter "Einstellungen" > "Allgemein" > "Ausrichtung" ausgewählt hast.
- Öffne die EKG-App auf deiner Apple Watch.
- Lege deine Arme auf einen Tisch oder in den Schoß und lege deinen Finger auf die Digital Crown. Es ist nicht erforderlich, die Digital Crown während der Messsitzung zu drücken.
- Die Aufzeichnung dauert etwa 30 Sekunden.

#### **EKG-Analyse**

- Wenn die Messung erfolgreich abgeschlossen ist, erhältst du eine der folgenden Klassifizierungen in der EKG-App:
	- $\circ$  Sinusrhythmus: Das Ergebnis "Sinusrhythmus" bedeutet, dass das Herz in einem gleichmäßigen Rhythmus mit 50 bis 99 BPM (Beats per Minute) schlägt.
	- o Hohe Herzfrequenz keine Anzeichen für Vorhofflimmern Das Ergebnis "Hohe Herzfrequenz" bedeutet, dass das Herz mit einer Frequenz von 100 bis 150 BPM schlägt und keine Anzeichen für Vorhofflimmern vorliegen.
	- o Vorhofflimmern (AFib): Das Ergebnis "Vorhofflimmern" bedeutet, dass das Herz unregelmäßig mit 50 bis 99 BPM schlägt.
- $\circ$  Vorhofflimmern hohe Herzfrequenz: Das Ergebnis "Vorhofflimmern hohe Herzfrequenz" bedeutet, dass das Herz unregelmäßig mit 100 bis 150 BPM schlägt.
- o Schlechte Aufzeichnung: Das Ergebnis "Schlechte Aufzeichnung" bedeutet, dass die Aufzeichnung nicht klassifiziert werden konnte, da zu viele Störungen oder Störgeräusche in der Wellenform vorlagen. Dafür kann es viele Gründe geben, etwa, dass während der Aufzeichnung zu viel Bewegung registriert wurde, oder dass die Apple Watch zu locker angelegt war. Bei einem kleinen Prozentsatz der Benutzer:innen können auch bestimmte physiologische Eigenschaften dafür sorgen, dass das Signal zu schwach für eine aussagefähige Aufzeichnung ist.
- o Niedrige oder hohe Herzfrequenz: Bei einer Herzfrequenz unter 50 BPM oder über 150 BPM kann die EKG-App die Aufzeichnungen nicht prüfen.
- Wenn die Aufzeichnung eines EKG beendet ist, werden die EKG-Daten analysiert, um festzustellen, ob die Aufzeichnung mindestens 25 Sekunden lang ist. Falls ja, wird geprüft, ob ein Sinusrhythmus oder Vorhofflimmern erkennbar ist oder ob ein uneindeutiges Ergebnis ermittelt wurde.
- Das Ergebnis der EKG-Aufzeichnung mit der EKG-App wird detailliert angezeigt. In der App "Health" wird außerdem eine ausführliche Erklärung bereitgestellt.
- Bei festgestelltem Vorhofflimmern in deinem EKG handelt es sich lediglich um potenzielle Ergebnisse. Falls du Symptome dieser Art feststellst oder Bedenken und Fragen hast, wende dich an deine:n Ärzt:in. Rufe den Rettungsdienst, falls du der Ansicht bist, dass ein medizinischer Notfall vorliegt.
- Uneindeutige EKG-Ergebnisse können darauf hinweisen, dass zu viele Störungen oder Störgeräusche vorlagen, um ein gutes Signal zu erhalten, dass eine andere Art von Arrhythmie als Vorhofflimmern vorliegt, die von der App nicht klassifiziert werden kann. Bei einem kleinen Prozentsatz der Benutzer:innen können auch bestimmte physiologische Eigenschaften dafür sorgen, dass das Signal zu schwach für eine aussagefähige Aufzeichnung ist. Während der Konfiguration erhältst du ausführliche Informationen über uneindeutige EKG-Ergebnisse, wenn du die zusätzlichen Informationen im Bereich "EKG" der App "Health" öffnest oder auf das Symbol "i" in der EKG-App tippst.
- Falls du ein uneindeutiges Ergebnis aufgrund einer schlechten Aufzeichnung erhalten solltest, empfiehlt es sich, das EKG erneut aufzuzeichnen. Bei einem kleinen Prozentsatz der Benutzer:innen können auch bestimmte physiologische Eigenschaften dafür sorgen, dass das Signal zu schwach für eine aussagefähige Aufzeichnung ist. Du kannst während der Konfiguration nachlesen, wie ein EKG aufgezeichnet wird, oder für zusätzliche Informationen im Bereich "EKG" der App "Health" auf "Aufzeichnen eines EKGs" tippen.
- Eine niedrige Herzfrequenz kann durch bestimmte Medikationen verursacht werden oder wenn elektrische Signale nicht ordnungsgemäß durch das Herz geleitet werden. Auch bei durchtrainierten Sportler:innen wird unter Umständen eine niedrige Herzfrequenz gemessen.
- Eine erhöhte Herzfrequenz kann durch Sport, Stress, Nervosität, Alkoholeinfluss, Dehydrierung, Infektionen, Vorhofflimmern oder andere Herzrhythmusstörungen verursacht werden.
- Alle EKGs werden mit der App "Health" synchronisiert. Du kannst die App "Health" verwenden, um diese Daten mit Ärzt:innen zu teilen.

# **Löschen und Wiederherstellen der EKG-App auf der Apple Watch**

- EKG-App auf der Apple Watch löschen
	- " Gehe auf der Apple Watch zum Home-Bildschirm
	- " In der Rasteransicht: Lege den Finger leicht auf das App-Symbol, bis es anfängt zu wackeln.
	- o Tippe auf die App und dann auf das "X"-Symbol.
	- o In der Listenansicht: Streiche auf der App nach links und tippe dann auf das Löschsymbol.
	- o Tippe auf "Löschen".
	- o Drücke abschließend die Digital Crown.
- EKG-App auf der Apple Watch wiederherstellen
	- o Gehe auf der Apple Watch zum App Store.
	- o Suche nach der EKG-App.
	- o Tippe auf  $\bigcap$ , um die App wiederherzustellen.

# **SICHERHEIT UND LEISTUNG**

Die Fähigkeit der EKG-App, bei einer EKG-Aufzeichnung präzise zwischen Vorhofflimmern und Sinusrhythmus zu unterscheiden, wurde in klinischen Versuchen mit 546 Proband:innen umfassend getestet. Die Herzfrequenzanalyse eines 12-Kanal-EKGs durch Kardiolog:innen wurde mit der Analyse eines gleichzeitig ermittelten EKGs der EKG 2.0-App verglichen. Die EKG-App hat Vorhofflimmern (Herzfrequenz zwischen 50 und 150 BPM) mit 98,5-prozentiger Genauigkeit und Sinusrhythmus (Herzfrequenz

zwischen 50 und 150 BPM) mit 99,3-prozentiger Genauigkeit in klassifizierbaren Aufzeichnungen ermittelt.

Die Morphologie der Wellenform wurde in dieser klinischen Studie ebenfalls durch eine visuelle Prüfung der PQRST- und der R-Wellenamplitude durch einen Vergleich mit Referenzwerten getestet. Die EKG-App, Version 2.0, generierte eine visuell akzeptable PQRST-Wellenform, die im Vergleich zur Referenzwellenform zu 100 % mit "Bestanden" bewertet wurde. Darüber hinaus wurden beim Test der R-Wellenamplitude im Vergleich zu den Referenzwerten 97,2 % mit "Bestanden" bewertet.

# **FEHLERBEHEBUNG**

Wenn es bei der Verwendung der EKG-App Probleme geben sollte, beachte bitte die folgenden Anweisungen zur Fehlerbehebung.

Problem: Es ist nicht möglich, mit der EKG-App eine Aufzeichnung zu erstellen.

Lösung:

- Stelle sicher, dass alle Schritte für die Konfiguration in der App "Health" auf dem iPhone abgeschlossen wurden.
- Stelle sicher, dass dein Handgelenk und die Apple Watch sauber und trocken sind. Feuchtigkeit und Schweiß können zu einer unzureichenden Aufzeichnung führen.
- Stelle sicher, dass Apple Watch, Arme und Hände während der Aufzeichnung ruhig gehalten werden.

**Problem:** In meiner Aufzeichnung gibt es viele Störgeräusche und Störungen.

**Lösung:** 

- Lege deine Arme während einer Aufzeichnung auf einen Tisch oder in den Schoß. Versuche, dich zu entspannen und möglichst nicht zu bewegen.
- Stelle sicher, dass die Apple Watch nicht zu locker am Handgelenk anliegt. Das Armband sollte eng anliegen und die Apple Watch muss dein Handgelenk berühren.
- Achte darauf, dass du dich nicht in der Nähe von elektronischen Geräten befindest, die an einer Wandsteckdose angeschlossen sind, um elektromagnetische Störungen zu vermeiden.

**Problem:** Die EKG-Wellenformen werden auf dem Kopf dargestellt.

**Lösung:**

• Für die Option "Watch-Ausrichtung" wurde das falsche Handgelenk ausgewählt. Öffne die Watch-App auf dem iPhone. Tippe auf "Meine Watch" > "Allgemein" > "Watch-Ausrichtung".

Alle während einer Sitzung mit der EKG-App aufgezeichneten Daten werden in der App "Health" gesichert. Du kannst diese Daten bei Bedarf mit anderen teilen, indem du eine PDF-Datei erstellst.

Wenn der Speicher der Apple Watch voll ist, können keine neuen EKG-Daten aufgezeichnet werden. Wenn du wegen Speicherplatzproblemen keine Aufzeichnung vornehmen kannst, empfiehlt es sich, nicht mehr benötigte Apps, Musik oder Podcasts zu entfernen. Du kannst die Speicherplatznutzung prüfen, indem du die App "Watch" auf deinem iPhone öffnest und auf "Meine Watch", "Allgemein" und dann auf "Speicher" tippst.

# **ACHTUNG:**

**Die EKG-App kann Symptome eines Herzinfarkts nicht erkennen. Rufe den Rettungsdienst, wenn du annimmst, dass ein medizinischer Notfall bei dir vorliegt.**

NICHT VERWENDEN für Aufzeichnungen, wenn sich die Apple Watch in der Nähe von starken elektromagnetischen Feldern befindet (z. B. elektromagnetischen Diebstahlsicherungen oder Metalldetektoren).

NICHT VERWENDEN für Aufzeichnungen während medizinischer Untersuchungen und Behandlungen (wie MRT-Screenings, Diathermie, Lithotripsie, Kauterisation oder externe Defibrillation).

NICHT VERWENDEN für Aufzeichnungen, wenn sich die Apple Watch außerhalb der im Apple Watch-Benutzerhandbuch angegebenen Betriebstemperatur (0 C bis 35 °C) und relativen Luftfeuchtigkeit (20 % bis 95 %) befindet.

NICHT VERWENDEN, um Diagnosen bei Herzproblemen zu stellen.

NICHT VERWENDEN mit Herzschrittmachern, ICDs oder implantierten elektronischen Geräten.

NICHT VERWENDEN, um Aufzeichnungen während physischer Aktivitäten zu machen.

Nimm KEINE ÄNDERUNG deiner Medikation ohne ärztliche Rücksprache vor.

Nicht zur Verwendung durch Personen unter 22 Jahren bestimmt.

Hole ärztlichen Rat ein, wenn dein Ruhepuls unter 50 oder über 150 BPM liegt und dies ein unerwartetes Ergebnis ist.

Durch diese App erstellte Interpretationen weisen nur auf potenzielle Probleme hin. Sie stellen keine umfassende Diagnose von Herzproblemen dar. Ohne Rücksprache mit qualifizierten Fachärzt:innen dürfen basierend auf den Ergebnissen der App keine klinischen Diagnosen gestellt oder eigene Therapien eingeleitet werden.

Die von der EKG-App generierte Wellenform soll die Klassifizierung des Herzrhythmus ergänzen, um Vorhofflimmern vom normalen Sinusrhythmus und Tachykardie (hohe Herzfrequenz) zu unterscheiden. Sie ist nicht dafür vorgesehen, traditionelle Diagnose- oder Behandlungsmethoden zu ersetzen.

Dies ist ein Hinweis an Benutzer:innen und/oder Patient:innen, dass alle schwerwiegenden Ereignisse, die im Zusammenhang mit dem Gerät auftraten, dem Hersteller und der zuständigen Behörde des Staates gemeldet werden müssen, in dem die Benutzer:innen und/oder Patient:innen ansässig sind.

**ACHTUNG:** Apple übernimmt keine Verantwortung oder Garantie dafür, dass es nicht zu einem Herzinfarkt oder anderen Herzbeschwerden kommt, wenn die EKG-App ein EKG-Diagramm als Sinusrhythmus oder Tachykardie (hohe Herzfrequenz) erkannt hat. Hole ärztlichen Rat ein, wenn du mögliche Veränderungen deines Gesundheitszustands feststellst.

**SICHERHEIT:** Apple empfiehlt, deine Daten durch einen Code (PIN, Personal Identification Number), Face ID oder Touch ID (Fingerabdruck) auf deinen iOSkompatiblen Geräten sowie einen Code (PIN, Personal Identification Number) auf der Apple Watch zu schützen. Es ist wichtig, die iOS-kompatiblen Geräte zu schützen, weil persönliche Gesundheitsinformationen darauf gespeichert werden. Die Benutzer:innen erhalten auf ihrem Gerät auch zusätzliche Mitteilungen über iOS- und watchOS-Updates. Darüber hinaus werden die Updates drahtlos übermittelt, um eine schnelle Umsetzung der neuesten Sicherheitsupdates zu ermöglichen. Weitere Informationen zu den Sicherheitsverfahren von Apple findest du im Handbuch "Sicherheit der Apple-Plattformen", das allen Benutzer:innen zur Verfügung steht. Das Handbuch "Sicherheit der Apple-Plattformen" findest du unter https://support.apple.com/ guide/security/welcome/web.

# **GERÄTESYMBOLE**

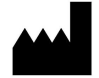

Hersteller

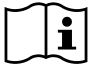

Bitte Bedienungsanleitung beachten

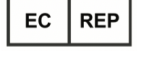

Europäische autorisierte Vertretung

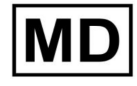

Medizinisches Gerät

\_\_\_\_\_\_\_\_\_\_\_\_\_\_\_\_\_\_\_\_\_\_\_\_\_\_\_\_\_\_\_\_\_

099-23781 Revision T, Juli 2023